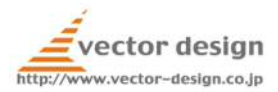

## 富山市環境部環境保全課

# ドローンによるカラスの追い払い社会実験

## フライトマニュアル

2017 年 08 月 20 日 株式会社ベクターデザイン

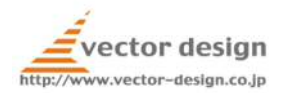

- ① 安全管理
	- (ア) 慌てないこと
	- (イ) 危険を感じたら直ちにフライトを中止すること
	- (ウ) 操縦不能の際はゴーホームで対応
	- (エ) 事故よりも不時着(動力カットによる落下)
	- (オ) 離着陸場所に第三者が入らないように規制すること
	- (カ) フライトごとにフライトログを記入すること
	- (キ) 熱射病や熱中症に注意
		- ① 水分補給
		- ② 可能な限り炎天下に出ない
		- ③ 車両のエアコンで涼む
	- (ク) 日焼けに注意
		- ① 日焼け止めなど
- ② マナー
	- (ア) 挨拶の徹底
	- (イ) 生産者様の交通を優先
		- ① ランディングパッドが邪魔になる場合はよける
	- (ウ) 身だしなみに注意
		- ① 仕事中はゼッケンを着用
		- ② 服装
		- ③ 体臭
	- (エ) 喫煙場所に気をつける
		- ① 畑で吸わない
		- ② 車中で吸わない
		- ③ ポイ捨てしない
- ③ 車両のエンジンはかけっぱなしで対応(充電のため)
- ④ 地図は WEB 上で共有済み
- ⑤ 実施判断
	- (ア) 午前 4 時の時点で雨が降っていれば午前のフライトをキャンセル
	- (イ) 午前 10 時の時点で雨が降っていれば午後のフライトをキャンセル
	- (ウ) 現地で降雨や風速が 7m を超えた場合、雷が鳴った場合はフライトをキャンセル
- ⑥ 到着、設営、飛行開始、来客、撤収など Slack で時間軸をつける
- ⑦ 機体関連
	- (ア) 機体は可能な限りエアコンの利いた車内に保管する(炎天下放置やエンジンの止 まった車中での保管禁止)
	- (イ) 充電中は冷却に配慮する(USB 扇風機を活用)
	- (ウ) 飛行時は必ず録画を行うこと
	- (エ) 離陸前にスティックモードを確認すること

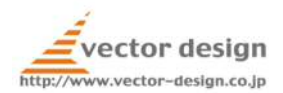

- (オ) フライトチェック、アフターフライトチェックを毎回行うこと
- (カ) 最低高度 7m、最大高度 40m を遵守すること(設定してもよい)
- (キ) 手動操縦時はバーチャルフェンスを使うこと
- (ク) 自動操縦中も目を離さないこと
- (ケ) 雨が振りそうだったらフライトしない

### ⑧ 観測関連

- (ア) カメラの転倒に気をつける
- (イ) 雨が降ったらすぐに撤収
- (ウ) バッテリー残量に配慮する
- (エ) SD カードの管理に気をつける

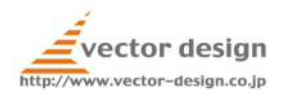

### 設営手順

- 1. 車両の位置決め 車両及び離着陸場所は私有地内が望ましい
- 2. タープの設置 車両の屋根にかかるような位置で日よけの天幕を張る 天候によっては天幕の奥側にビニールシートをかける 固定に注意(風で飛ばされないように) 気象観測装置は留置する

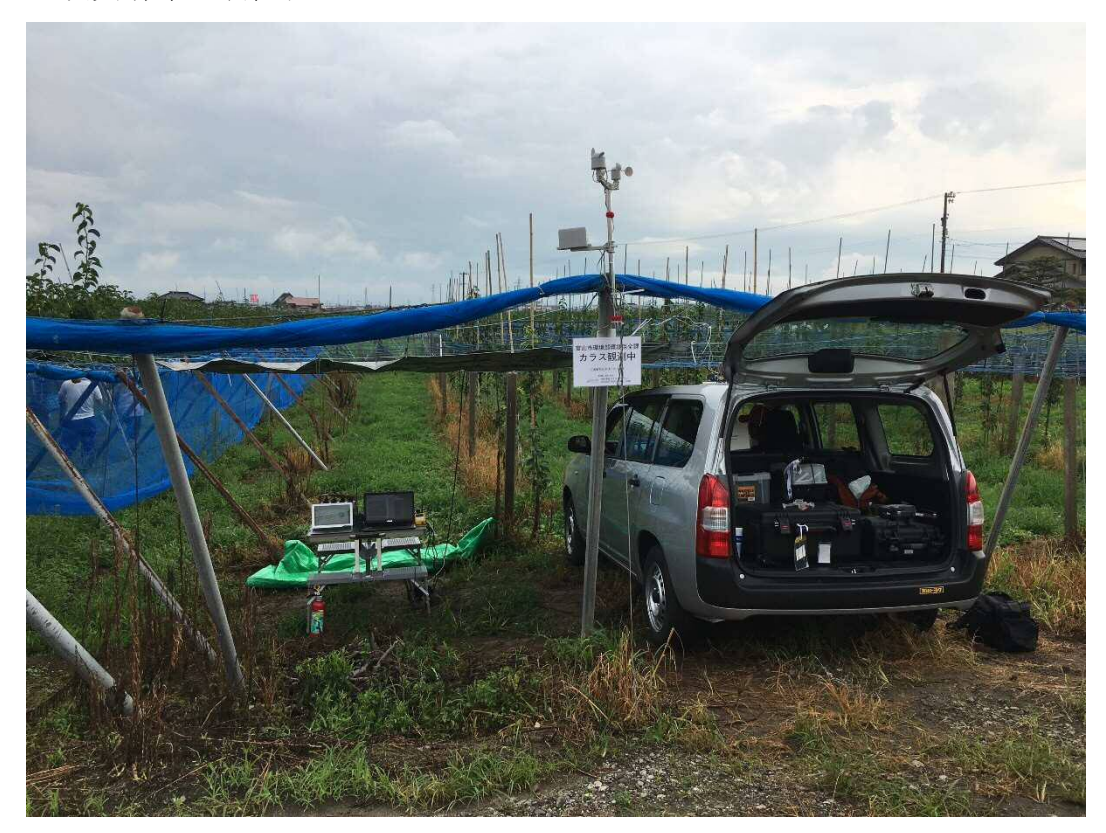

3. テーブルの設置 消火器設置

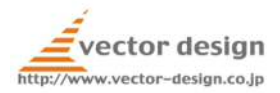

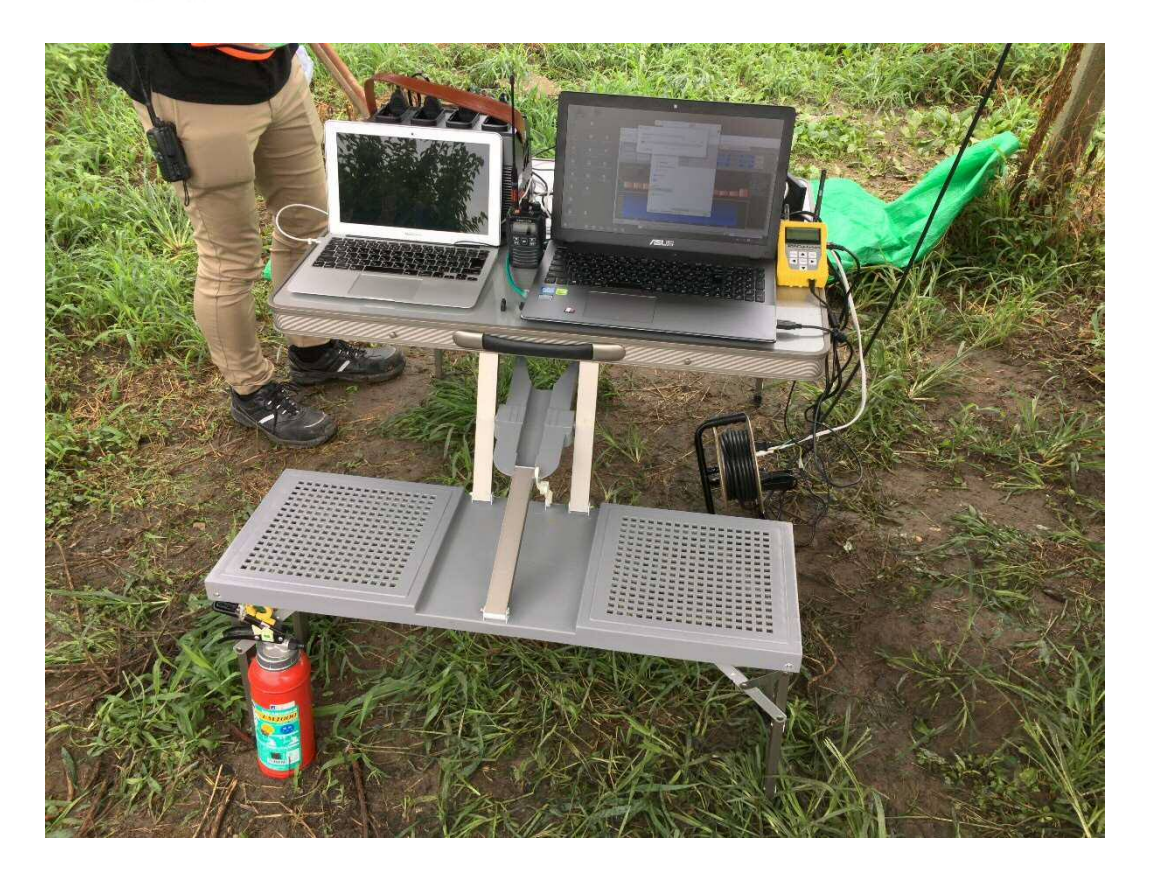

本部テーブル(側面) スペクトラムアナライザーの下には USB 電源 LTE ルーターと ASUS の PC は有線 LAN 接続

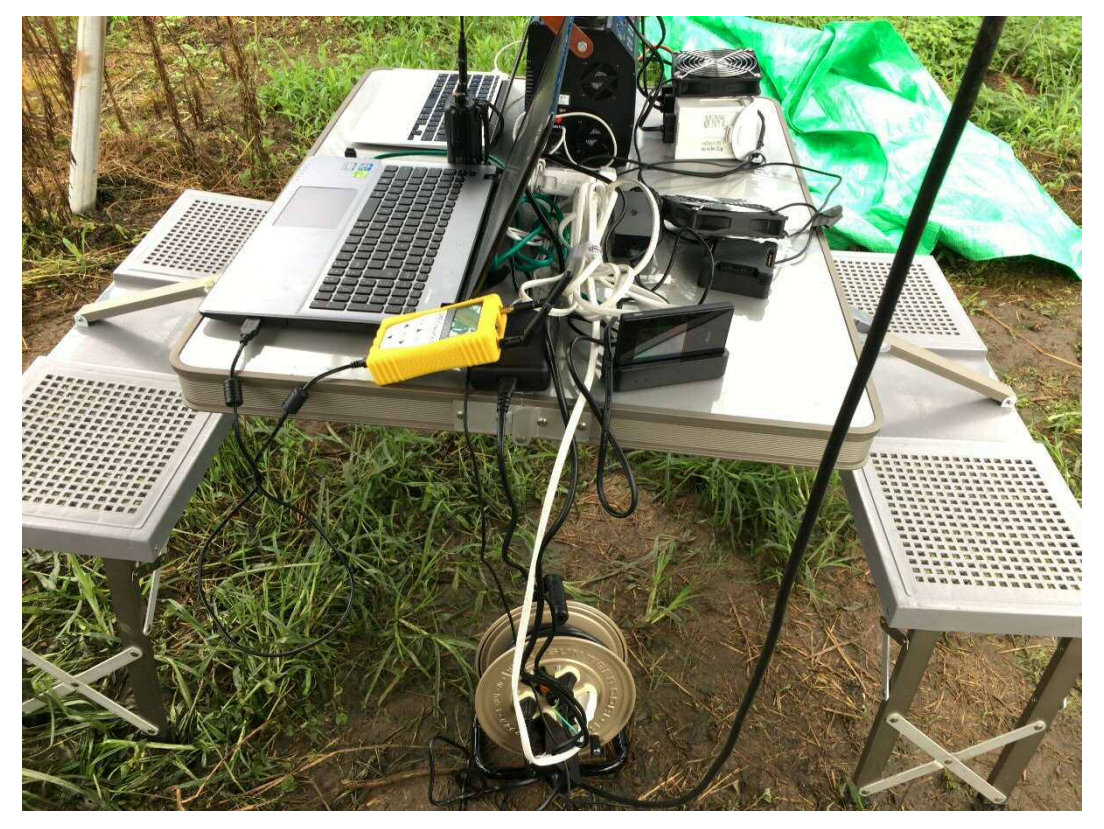

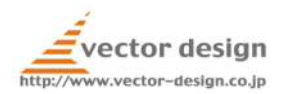

4. 電源の設置

車両のインバーターから給電 車両のエンジンは常にかけて空調を効かせる

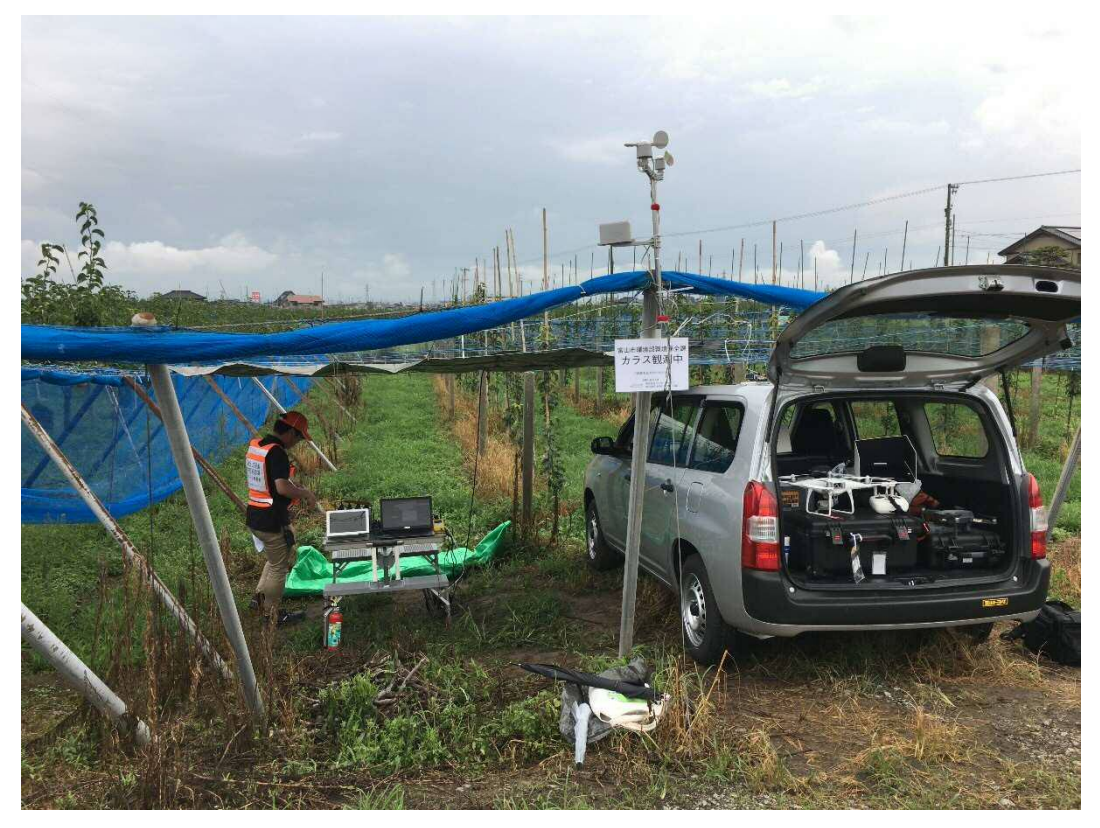

インバーターはクリップでバッテリーに接続して車内に設置 冷却のためにエアコンの風を当てる インバーターのシガソケットには iPad 充電用 USB 電源とケーブルを搭載

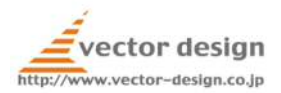

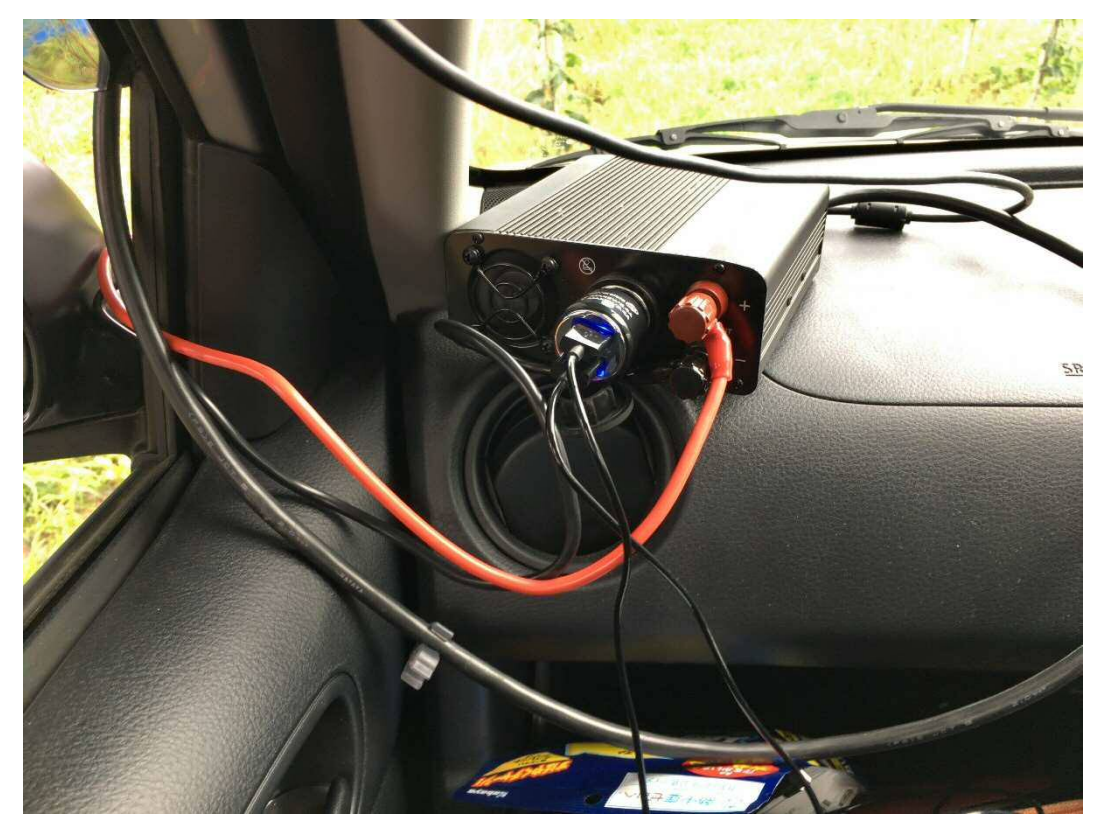

iPad は加熱から守るために運転席付近で充電

5. 充電ステーションの設営 本部テーブル裏側 バッテリー冷却用のファンを回す

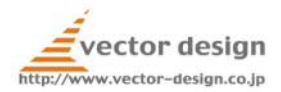

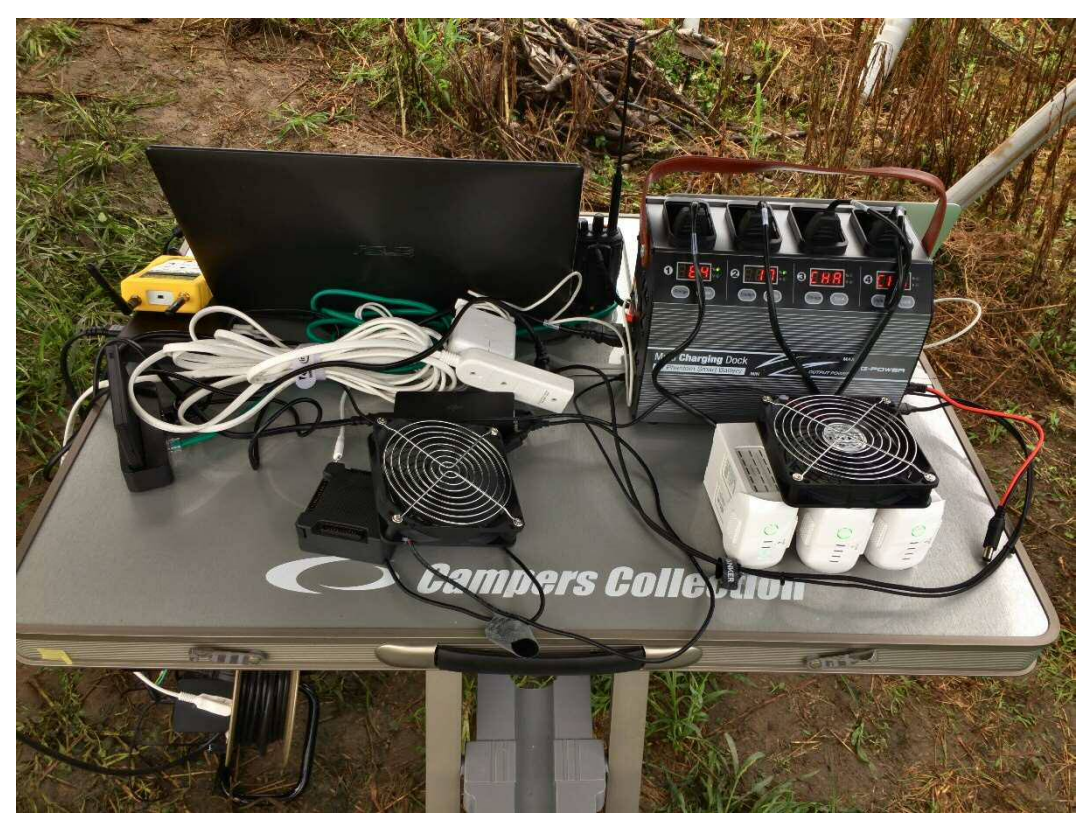

充電器は Mavic は純正、Phantom はサードパーティー製

- 6. WiFi 接続の確立
- 7. パソコンの設置 (2台) ASUS と持ち込み PC

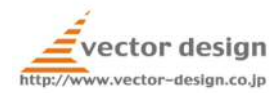

8. 気象観測機器の設置

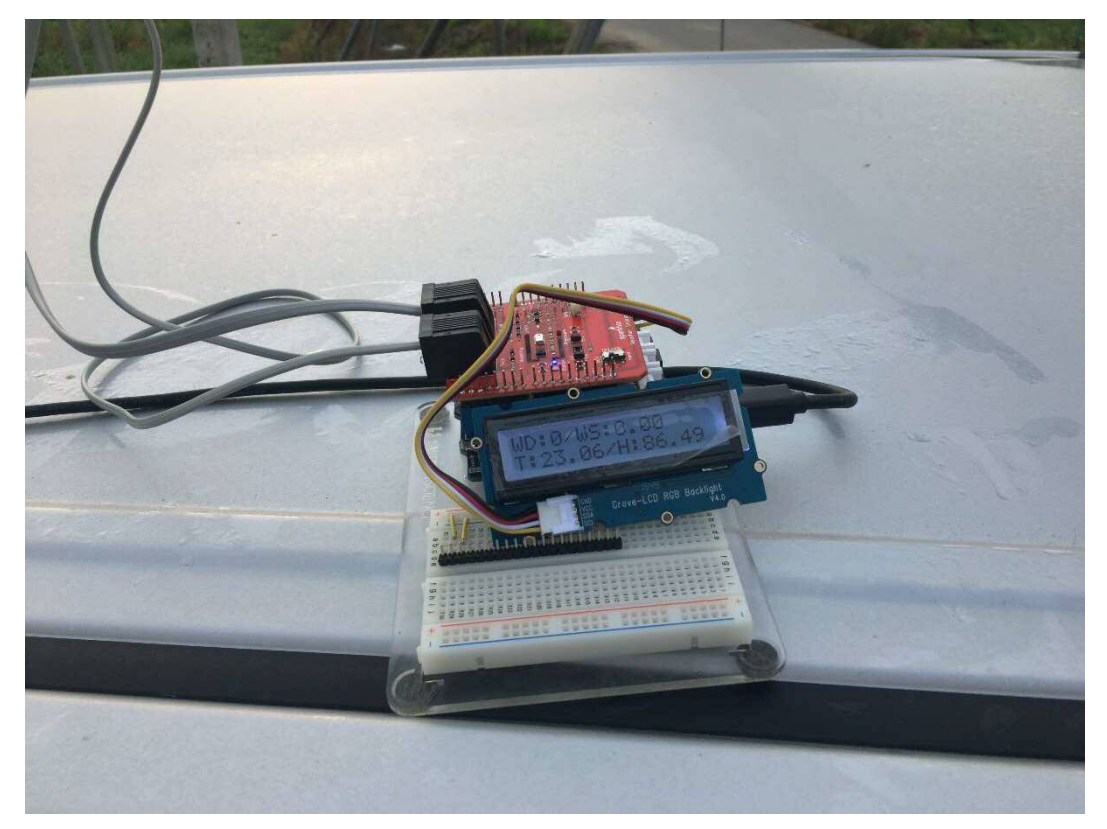

北に注意 干渉物のない場所に設置 センサーのケーブルに注意

- 9. 無線の開局
- 10. カラス観測用カメラの設置 転倒しないようにウエイトをきっちり載せること 方角やカメラアングルを指定のものに合わせること 所属看板を設置すること SD カードとバッテリー残量に注意 モバイルバッテリーと接続すること 冷却ファンを回すこと 録画開始を確認すること

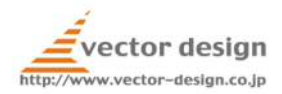

## 11. 離着陸場所の設置

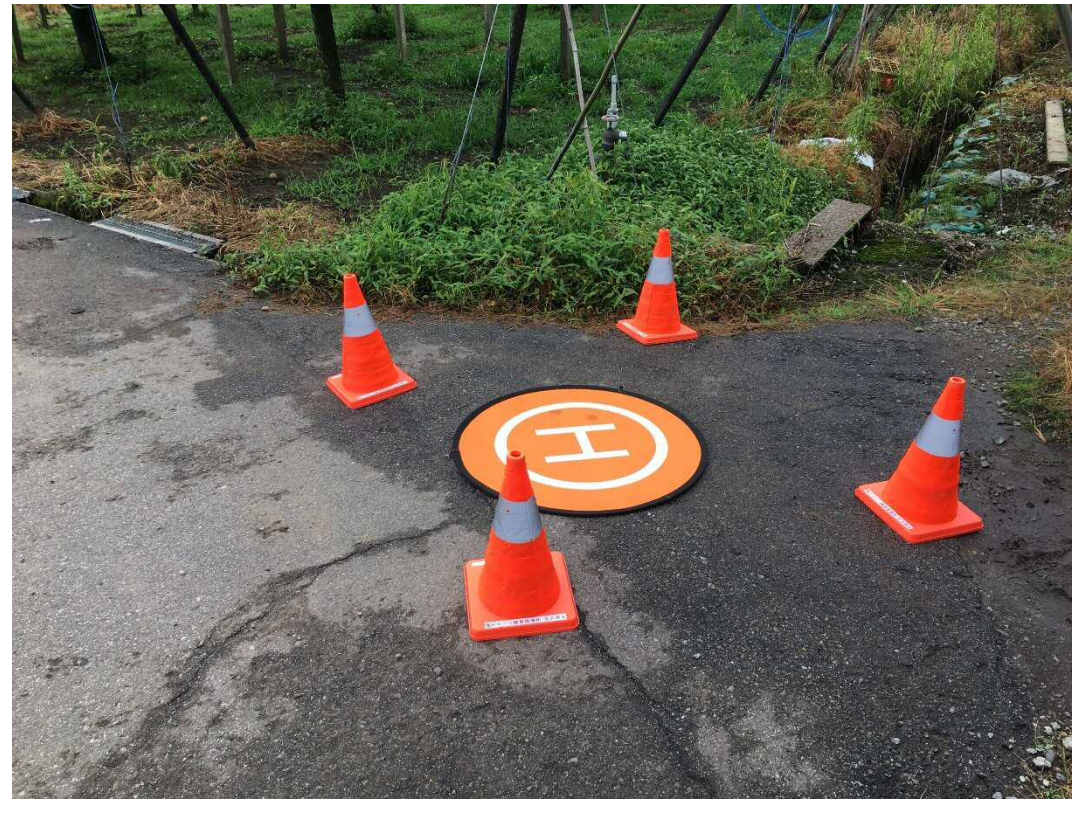

カラーコーンで規制線を張ること(3m×3mくらいが適当)

12. 機体準備

いつでも飛行できる状態にセットアップして日陰か空調がきいた車中で待機

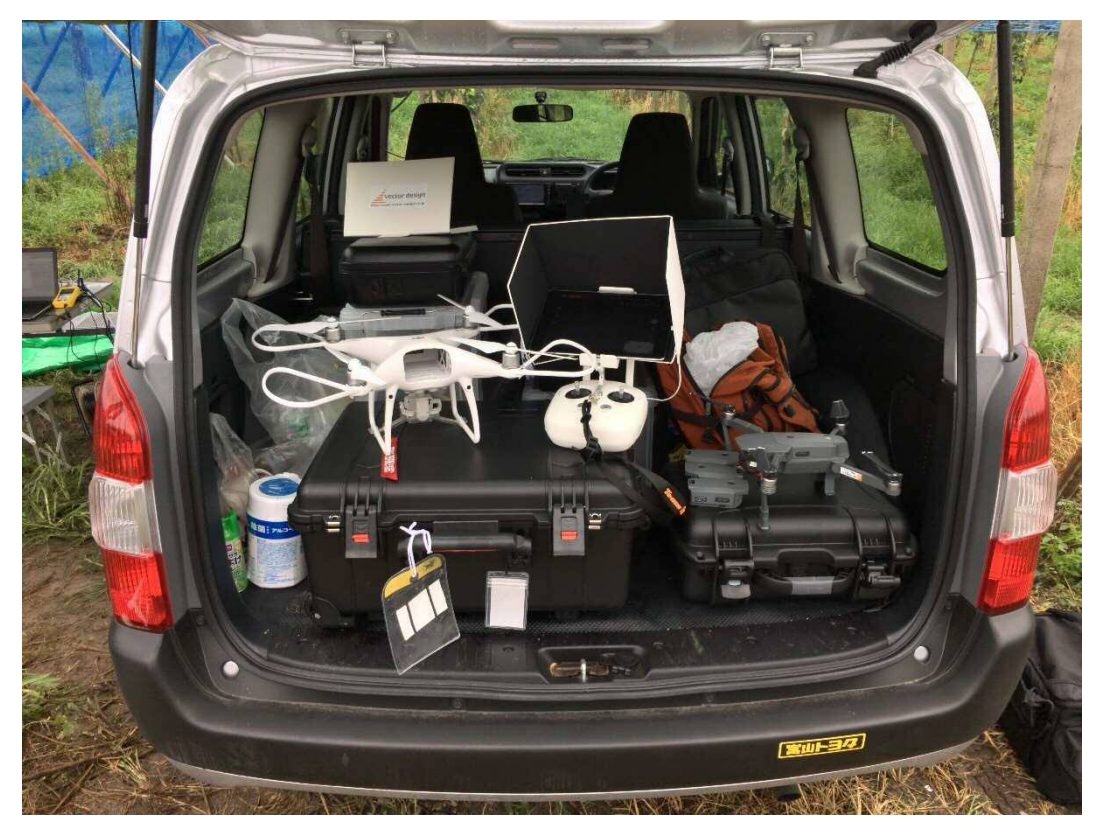

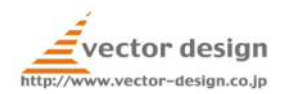

飛行手順

- 1. プリフライトチェックを実施
- 2. プロペラガードは必須
- 3. ホワイトボードに日時、フライト番号、パイロットを記入する
- 4. 録画を開始(ホワイトボードを録画する)
- 5. 飛行を開始
- 6. カラスを追い払う機動をとる
- 7. 飛行後にアフターフライトチェックを実施
- 8. フォームの送信
- 9. Google スプレットシート「富山市カラス対策ドローン社会実験フライトログ」を記 入
- 10. SD カードを取り出して HDD へコピー 機体名フォルダを作成 ファイル名は yyyymmdd\_00x
- 11. SD カードを消去して機体に戻す
- 12. バッテリーを交換充電

#### 定期作業(1 時間毎)

1. カラス観測用カメラの点検

#### 定期作業(2 時間毎)

- 1. カラス監視用カメラの SD カード交換
- 2. SD カードを HDD へコピー 観測場所名フォルダを作成 ファイル名は yyyymmdd\_00x

撤収手順

- 1. 機材の撤収
- 2. ゴミ掃除
- 3. カラス観測用カメラの回収

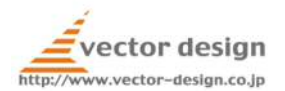

### 撤収後

- 機体は車中に放置しないこと
- 機体及びプロポバッテリーの充電
	- o Phantom4
		- プロポ
		- バッテリー4本
	- o MavicPro
		- プロポ
		- バッテリー4本
- FMS の充電
	- o iPad2 台
- カラス観測用カメラの充電
	- o 4 台
- モバイルバッテリーの充電
	- o 2 台
- 無線機の充電
	- o 4 台
- ノート PC の充電
	- o 2 台
- モバイルルーターの充電
	- o 1 台
- SD カードのコピーとフォーマット
- 当日の報告を送る